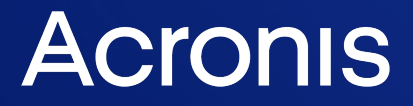

acronis.com

# Acronis Universal Restore

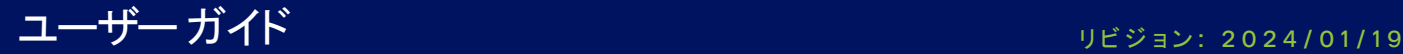

# **目次**

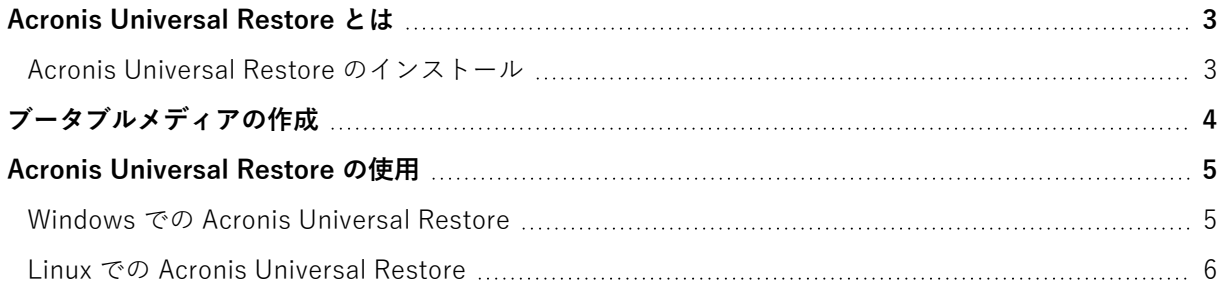

## <span id="page-2-0"></span>**Acronis Universal Restore とは**

Acronis Universal Restore ツールは、オペレーティングシステムを物理マシンまたは仮想マシン上で起 動するのに役立つ設計になっています。このツールは、オペレーティングシステムの起動にとって重要 なデバイス(ストレージコントローラ、マザーボード、チップセットなど)のドライバを検索しインス トールします。

Acronis Universal Restore は次のような状況で特に役に立ちます。

- 1. 障害が発生したシステムの異機種のハードウェア上での迅速な復元
- 2. オペレーティングシステムのハードウェア非依存のクローン作成および配置
- <span id="page-2-1"></span>3. 物理コンピュータから物理コンピュータ、物理コンピュータから仮想コンピュータ、および仮想コン ピュータから物理コンピュータへの移行

## Acronis Universal Restore のインストール

### **Windows で Acronis Universal Restore をインストールするには**

- 1. <https://www.acronis.com/products/universal-restore/download/> からインストールパッケージを ダウンロードし、それを保存します。
- 2. ダウンロードした .exe ファイルを実行します。
- 3. 画面の指示に従います。

#### **Linux で Acronis Universal Restore をインストールするには**

- 1. <https://www.acronis.com/products/universal-restore/download/> からインストールパッケージを ダウンロードし、それを保存します。
- 2. インストールパッケージ (.i686ファイルまたは .x86 64ファイル)を保存したディレクトリに移動 し、次のコマンドを実行します。

chmod 755 Acronis\*

- 3. インストールファイルをrootユーザーとして実行します。
- 4. 画面の指示に従います。

## <span id="page-3-0"></span>**ブータブルメディアの作成**

## **ブータブルメディアを作成する手順は、次のとおりです。**

- 1. インストール済みの実行ファイルを実行します。
	- Windowsの場合、デフォルトでは本製品が次のフォルダにインストールされます。
	- 32 ビット版 Windows: %CommonProgramFiles%\Acronis\UniversalRestore。
	- 64 ビット版 Windows: %CommonProgramFiles(x86)%\Acronis\UniversalRestore。 Linuxの場合、/usr/sbin/universal\_restore から本製品を起動します。
- 2. 画面の指示に従います。詳細については、製品内のヘルプを参照してください。

## <span id="page-4-0"></span>**Acronis Universal Restore の使用**

Acronis Universal Restore をオペレーティングシステムに適用するには、マシンをブータブルメディア から起動します。オペレーティングシステムがマシンに複数存在する場合は、Acronis Universal Restore の適用先となるオペレーティングシステムを選択するように求められます。

## <span id="page-4-1"></span>Windows での Acronis Universal Restore

## **準備**

1. ドライバを準備します。

Acronis Universal Restore を Windows オペレーティングシステムに適用する前に、新しい HDD コ ントローラーとチップセット用のドライバを用意します。これらのドライバは、オペレーティングシ ステムの起動に不可欠です。ハードウェアベンダから提供されているCDまたはDVDを使用するか、 またはベンダのWebサイトからドライバをダウンロードします。ドライバファイルの拡張子は、 \*.inf、\*.sys、または\*.oemです。\*.exe、\*.cab、または\*.zip形式でドライバをダウンロードする場 合、サードパーティ製のアプリケーションを使用してドライバを展開します。 ベストプラクティスは、組織で使用するすべてのハードウェアのドライバを、デバイスの種類やハー ドウェア構成ごとに単一のリポジトリに保存することです。リポジトリのコピーをDVDまたはフ ラッシュドライブに保存し、複数のドライバを選択してブータブルメディアに追加し、サーバーごと に必要なドライバ(およびネットワーク構成)を搭載したカスタムのブータブルメディアを作成でき ます。または、Acronis Universal Restore を使用するたびに、リポジトリのパスを指定することも できます。

2. 起動可能な環境におけるドライバへのアクセスを確認します。ブータブルメディアを使用する場合 は、ドライバが保存されているデバイスにアクセスする権限を持っていることを確認します。デバイ スがWindowsで使用可能であってもLinuxベースのメディアによって検出されない場合は、WinPE ベースのメディアを使用してください。

## **Acronis Universal Restore 設定**

### **自動ドライバ検索**

HAL(Hardware Abstraction Layer)、HDDコントローラのドライバ、およびネットワークアダプタの ドライバを検索する場所を指定します。

- <sup>l</sup> ドライバがベンダのディスクまたはその他のリムーバブル メディアにある場合は、**[リムーバブル メ ディアの検索]** をオンにします。
- <sup>l</sup> ドライバがネットワーク上のフォルダまたはブータブル メディアにある場合は、**[フォルダの追加]** を クリックして、フォルダのパスを指定します。

また、Acronis Universal Restore では Windows のデフォルトのドライバストレージフォルダが自動的 に検索されます。このフォルダの場所は、レジストリ値 DevicePath で指定されています。このレジス トリ値は、レジストリキー HKEY\_LOCAL\_MACHINE\SOFTWARE\Microsoft\Windows\CurrentVersion にありま す。通常、このストレージフォルダは WINDOWS/inf です。

Acronis Universal Restore は、指定されたフォルダのすべてのサブフォルダで再帰検索を実行し、使用 可能なすべてのフォルダの中で最も適切な HAL および HDD コントローラードライバを見つけて、イン

ストールし、それらをシステムに入れます。Acronis Universal Restore は、ネットワークアダプタドラ イバも検索します。見つかったドライバへのパスは、Acronis Universal Restore によってオペレーティ ングシステムに送信されます。ハードウェアに複数のネットワークインターフェースカードがある場 合、Acronis Universal Restore ではすべてのカードのドライバの構成が試行されます。

#### **インストールする大容量記憶装置ドライバ**

次の場合、この設定が必要になります。

- ハードウェアに、RAID (特にNVIDIA RAID) やファイバチャネルアダプタなどの、固有の大容量記 憶装置コントローラが存在する場合
- <sup>l</sup> SCSIハードドライブのコントローラを使用する仮想コンピュータにシステムが移行されます。仮想化 ソフトウェアに同梱されているSCSIドライバを使用するか、最新版のドライバをソフトウェアメー カーのWebサイトからダウンロードしてください。
- 自動ドライバ検索で、システムを起動できない場合

**[ドライバの追加]** をクリックして、適切なドライバを指定します。プログラムによってさらに適切なド ライバが検出された場合でも、その警告が表示され、指定したドライバがインストールされます。

#### **Acronis Universal Restore 処理**

必要な設定を行った後で、**[OK]** をクリックします。

Acronis Universal Restore によって、指定したロケーションに互換性のあるドライバが検出されなかっ た場合、問題のデバイスを示すプロンプトが表示されます。次のいずれかを実行します。

- <sup>l</sup> 過去に指定したロケーションのいずれかにドライバを追加して、**[再試行]** をクリックします。
- <sup>l</sup> 過去に指定したロケーションを思い出せない場合は、**[無視]** をクリックしてプロセスを継続します。 求めていた結果と異なる場合は、Acronis Universal Restore を再適用します。処理の設定時に、必要 なドライバを指定します。

Windowsが起動すると、新しいハードウェアをインストールするための標準的な手順が開始されます。 ドライバにMicrosoft Windowsのシグネチャがある場合、ネットワークアダプタドライバはダイアログ が表示されることなくインストールされます。シグネチャがない場合、Windowsは、署名されていない ドライバをインストールするかどうかの確認を求めます。

<span id="page-5-0"></span>その後、ネットワーク接続を設定し、ビデオアダプタ、USBなどのデバイスのドライバを指定できま す。

## Linux での Acronis Universal Restore

Acronis Universal Restore は、カーネルバージョン 2.6.8 以降の Linux オペレーティングシステムに適 用できます。

Acronis Universal Restore を Linux オペレーティングシステムに適用すると、イニシャル RAM ディス クという一時ファイルシステム(initrd)がアップデートされます。これにより、オペレーティングシス テムを新しいハードウェアで起動できるようになります。

Acronis Universal Restore によって、新しいハードウェアのモジュール(デバイスドライバを含む)が イニシャル RAM ディスクに追加されます。通常、必要なモジュールは **/lib/modules** ディレクトリに

あります。Acronis Universal Restore によって必要なモジュールが検索できない場合、そのモジュール のファイル名がログに記録されます。

Acronis Universal Restore によって、GRUB ブートローダーの構成が変更される場合があります。たと えば、新しいコンピュータのボリュームレイアウトが元のコンピュータとは異なる場合に、システムの ブータビリティを確保するためにこの変更が必要になることがあります。

Acronis Universal Restore によって Linux カーネルが変更されることはありません。

#### **元の初期RAMディスクへの復元**

必要に応じて、元の初期RAMディスクに復元できます。

初期RAMディスクは、コンピュータ上のファイル内に保存されています。初めてイニシャル RAM ディ スクをアップデートする場合は、Acronis Universal Restore によって、ディスクのコピーが同じディレ クトリに事前に保存されます。このコピーの名前は、ファイル名の後に \_acronis\_backup.img という接 尾辞を付けたものになります。複数回 Acronis Universal Restore を実行(たとえば、不足していたドラ イバを追加した後など)しても、このコピーは上書きされません。

元の初期 RAM ディスクに復元するには、次の操作のいずれかを実行します。

<sup>l</sup> 適宜、コピーの名前を変更します。たとえば、次のようなコマンドを実行します。

mv initrd-2.6.16.60-0.21-default\_acronis\_backup.img initrd-2.6.16.60-0.21-default

<sup>l</sup> GRUB ブートローダー構成の initrd 行でコピーを指定します。